## Çoklu Ek Vergi

Malzeme ve Hizmet kartlarında birden fazla ek vergi tanımlanması isteniyorsa "Çoklu Ek Vergi" kutucuğu işaretlenir. Çoklu Ek Vergi kutucuğunun işaretlenmesi ile birlikte Sıra No alan değeri artış gösterir. En fazla 20 adet çoklu ek vergi tanımı yapılır, aksi durumda uyarı alınır.

Çoklu ek vergi işareti kaldırılacaksa, en sonuncu tanımlı sıradan başa doğru yapılmalıdır. Örneğin, 3 adet çoklu vergi tanımı yapılmış olsun. Sıra no 2 olan karta değiştir ile girilip çoklu seçim kaldırılamaz, önce sıra no 3 olan kart seçimi kaldırılmalıdır.

Fişlerde kullanılan çoklu ek vergi kartları silinemez veya işareti kaldırılamaz.

Çoklu ek vergi olarak işaretlenen ek vergi kartlarının "KDV Matrahını Etkiler", "Tutara Dahil", "Maliyeti Etkilemez" değerleri aynı olmalıdır. Bu değerlerde bir değişiklik yapılacaksa tanımlı tüm çoklu ek vergi kartlarını etkiler ve hepsi güncellenir.

## Malzeme ve Hizmet Tanım Kartlarında Çoklu Ek Vergi

Malzeme ve Hizmet kartlarına birden fazla ek vergi tanımlanacaksa Genel Bilgiler sekmesinde bulunan "Çoklu Ek Vergi" alanı işaretlenir. Ek Vergi Kodu alanından ulaşılan Çoklu EK Vergi Girişi penceresinde, ilgili malzeme / hizmet için sadece çoklu ek vergi işaretli olan ek vergiler arasından seçim yapılır. Tanım kartlarında çoklu ek vergi alanı işaretlenmemişse Ek Vergiler penceresi açılır.

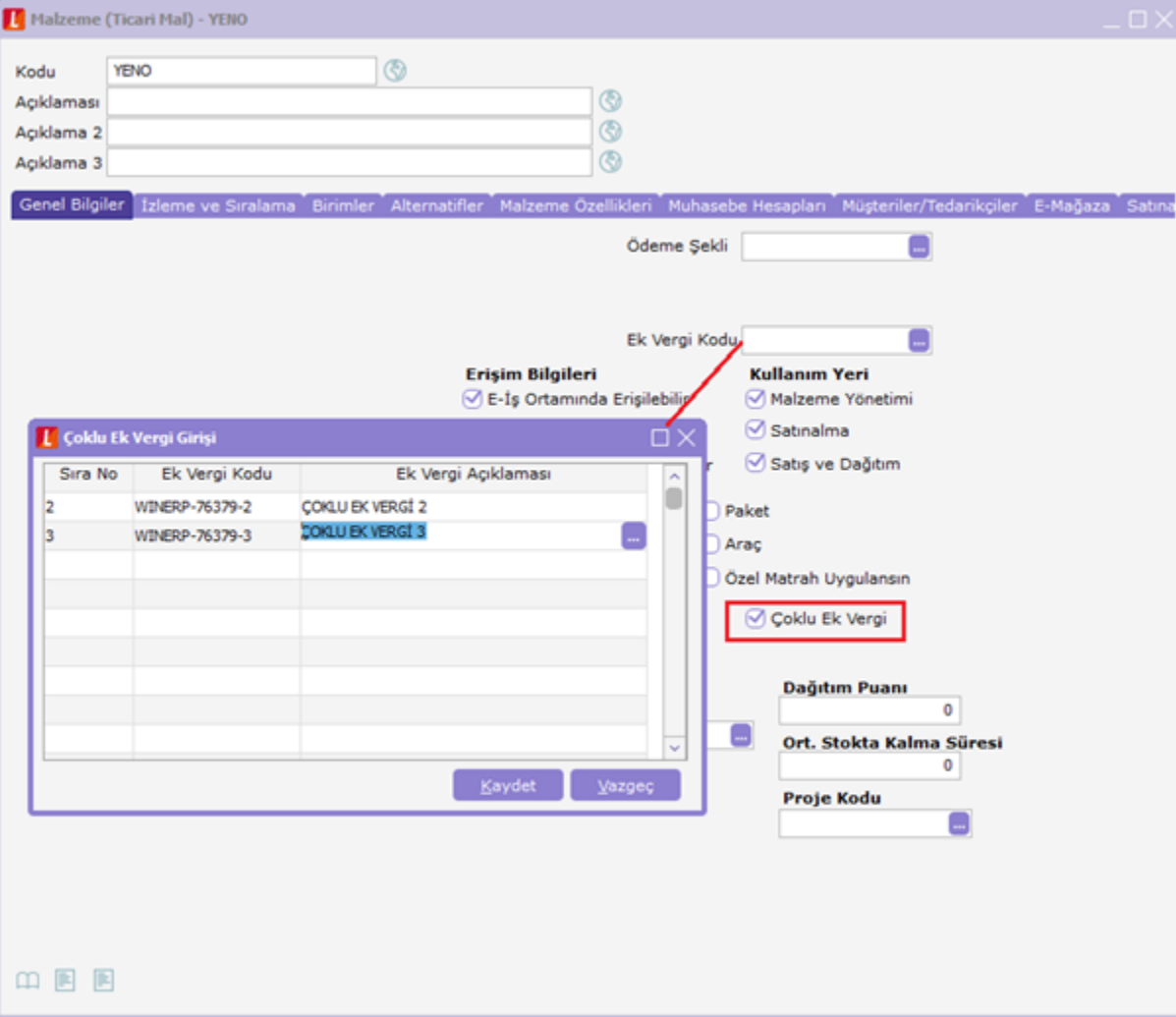

Sipariş/İrsaliye/Fatura Fişlerinde Çoklu Ek Vergi Kullanımı

Çoklu Ek Vergi girişi yapılmış malzeme/hizmet kartları Satınalma Siparişi, Satış Siparişi, Satınalma İrsaliyeleri, Satış İrsaliyeleri, Satınalma Faturaları, Satış Faturaları, Banka Hizmet Faturaları, Kasadan Kesilen Faturalar ve İhraç Kayıtlı Faturalarda kullanıldığında, ek vergiler fiş satırına sırayla uygulanır. Malzeme, Sabit Kıymet, Karma Koli ve Hizmet tipindeki satırlar için çoklu ek vergi uygulanır. Fiş satırı üzerinde F9 menüde bulunan "Uygulanmış Ek Vergiler" seçeneği ile, satırda bulunan çoklu ek vergi atanmış malzeme/hizmetin ek vergi tutarları sırasıyla görüntülenir.

Uygulanmış Ek Vergiler penceresinde, Ek Vergi Matrahı ve Ek Vergi Tutarı alanlarında değişiklik yapılabilir. Kaydet düğmesine basıldığında ek vergi tutarlarının toplamı satırdaki ek vergi tutarına atanır.

## Çoklu Ek Vergilerin Muhasebeleşmesi

Fiş/Faturaların F9 menüsünden ulaşılan Muhasebe Kodları penceresinde fiş satırına ait her ek vergi için ayrı satır oluşur, muhasebe kodu ve masraf merkezi girilir.

Muhasebeleştirme işlemi ile oluşan mahsup fişinde de satırda bulunan her ek vergi için ayrı satır eklenir. Muhasebe Bağlantı Kodlarındaki ek vergi muhasebe kod tanımları kullanılır. Bu tanımlardaki Ek Vergi Kodu filtresi ile ek vergiye özel bağlantı kodu tanımlanır.

Fişlerde istisna ek vergi uygulayan bir ticari işlem grubu seçilmiş ise devreye giren Tecil Terkin Muhasebe Kodları ekranında, malzeme satırına ait her ek vergi için Tecil Terkin Ek Vergi ve Diğer Ek Vergi satırları eklenir; muhasebe kodu, masraf merkezi girilir. Karma koli tipindeki malzemeye tecil terkin uygulanmaz.

Sistem İşletmeninde tanımlanan Ticari İşlem Grubu içinde İstisna Ek Vergi Uygulanacak seçildiği zaman Ek Vergi kartında tanımlanmış olan Tahsil Edilecek Tutar, İstisna Tutarı alanları devreye girer, tutarlar aşağıdaki gibi hesaplanır:

KDV Matrahı=Fatura Tutarı+İstisna Ek Vergi tutarı+Tahsil Edilecek Ek Vergi tutarı

Fatura Toplamı=Fatura Tutarı+Tahsil Edilecek Ek Vergi tutarı+KDV Tutarı

Ticari İşlem Grubunda Ek Vergi Uygulanmayacak seçili olmasına rağmen, manuel tutar girişi yapılmışsa, ek vergi tutarı silinmez.

Malzeme kartında yer alan "Özel Matrah Uygulansın" seçeneğinin işaretlenmesi durumunda, faturada ticari işlem grubu seçili olmasa da veya seçilen ticari işlem grubunda "KDV İndiriminden Önce Hesaplanacak" işaretli olmasa dahi, ilgili malzeme kartından hesaplanan ek vergi tutarı indirimsiz tutar esas alınarak hesaplanır.